# **Practica General Desarrollo de un Servidor de Mapas con Mapserver**

El alumno debe desarrollar su propio servidor de mapas utilizando el recurso Mapserver.

- **1.-** Crear un sitio Web que sirva de preámbulo para la presentación de los mapas, inspirado en un proyecto ficticio donde puedan ser aplicadas las tecnologías WebMapping. Para ello dispone del editor de páginas Web Dreamweaver.
- **2.-** Crear el MapFile adecuado para la representación de sus mapas. Utilizando QGis.
- **3.-** Personalizar el cliente ligero Pmapper 3.x

#### **Objetivo General:**

• Conocer el funcionamiento y alcance del Mapserver como recurso Open Source para el desarrollo de aplicaciones Webmappig.

#### **Objetivos Específicos:**

- Instalación y configuración de un servidor Web (Apache).
- Definición y estructura del archivo .map
- Personalización del cliente Pmapper 3.x
- Conocer las potencialidades que brinda Mapserver.

**1.- Instalación del servidor Web Apache + Mapserver + pmapper 3.x + phPgAdmin + Postgres/Postgis** 

#### **¿Qué es Servidor Web Apache?**

**http://www.apache.org/**

Apache es un servidor Web gratuito, potente y que nos ofrece un servicio estable y sencillo de mantener y configurar. Es indiscutiblemente uno de los mayores logros del Software Libre.

Destacaremos las siguientes características:

- Es multiplataforma, aunque idealmente está preparado para funcionar bajo linux.
- Muy sencillo de configurar.
- Es Open-source.
- Muy útil para proveedores de Servicios de Internet que requieran miles de sitios pequeños con páginas estáticas.
- Amplias librerías de PHP y Perl a disposición de los programadores.
- Posee diversos módulos que permiten incorporarle nuevas funcionalidades, estos son muy simples de cargar.
- Es capaz de utilizar lenguajes como PHP, TCL, Python, etc.

### **¿Qué es Mapserver?**

#### http://mapserver.gis.umn.edu/

Es un entorno de desarrollo en código abierto (Open Source Initiative) para la creación de aplicaciones SIG en Internet/Intranet con el fin de visualizar, consultar y analizar información geográfica a través de la red mediante la tecnología Web Mapping Server

## **¿Qué es Pmapper?**  http://www.pmapper.net/

Pmapper es un cliente ligero (se denominan clientes ligeros las aplicaciones que pueden acceder a servicios OGC con la utilización de un simple Browser o navegador por lo que es posible acceder a los servicios geomáticos desde cualquier ubicación con conexión a Internet.) desarrollado con Mapscript\_php + Mapserver que dispone de las siguientes características:

- DHTML (DOM) Interfase zoom/pan
- Navegadores Soportados: Mozilla/Firefox 2.+/Netscape 7+, IE 5/7, Opera 6.+
- Zoom/pan also via keyboard keys, mouse wheel, reference map, slider
- Funciones de Consulta (Identificar, Seleccionar, Buscar)
- Visualización de resultados de consultas con enlaces de bases de datos e hipervínculos.
- Configuración de visualización de consultas vía JavaScript
- Funciones de Impresión: HTML y PDF
- Función de Medida de Distancias y Áreas
- Leyendas en HTML así como varios estilos de visualización de Capas y Leyendas.
- Descarga de imágenes de mapas visualizados en distintas Resoluciones y Formatos.
- Inicio de Aplicación con extensión de zoom predefinida por extensión o capa.

#### **¿phpPgAdmin?**

http://phppgadmin.sourceforge.net/

phpPgAdmin es una aplicación web, escrita en PHP, para administrar bases de datos PostgreSQL. phpPgAdmin es un cliente web que provee una manera conveniente para los usuarios para crear bases de datos, tablas, alterarlas y consultar sus datos usando el estándar SQL.

# **¿Qué es Postgis?**

http://postgis.refractions.net/

PostGIS es un módulo que añade soporte de objetos geográficos a la base de datos objeto-relacional PostgreSQL para su utilización en Sistema de Información Geográfica. Se publica bajo la GNU General Public License. Postgis ha sido desarrollado por la empresa canadiense Refraction Research, especializada en productos "Open Source" entre los que habría que citar a Udig. PostGIS es hoy en día un producto veterano que ha demostrado versión a versión su eficiencia.

#### **Instalación de Apache + Mapserver + Pmapper + phpPgAdmin**

Utilizaremos una compilación del Servidor Web Apache y Mapserver ya preconfigurada para Windows 32/64 bits. Si se desea iniciar una instalación para otro sistema operativo o iniciada desde cero, debe consultarse la documentación referida en la página Web de Mapserver http://mapserver.gis.umn.edu/

**Descargar preconfiguración Apache + Mapserver + Pmapper + phpPgAdmin**  http://www.maptools.org/ms4w/index.phtml?page=downloads.html

- MS4W PHP5 Base Installer v2.2.7 (Aplicación)
- P.Mapper 3.1 beta4 (Cliente ligero)
- phpPgAdmin (aplicación Web gestor Postgres)
- PostgreSQL / PostGIS Installer (Gestor de DB)

Al descargar los archivos, deben ser descomprimidos en el directorio C:/ms4w Debiendo ser sobrescritos uno sobre el otro, ya que todos contienen la misma estructura de archivos.

Seguidamente activamos el servicio apache (servidor web) ¿Cómo?:

Doble clic en c:/ms4w/apache-install.bat, esta acción inicia el servicio apache.

Si por el contrario se desea desactivar el servicio, se invoca el archivo apache-uninstall

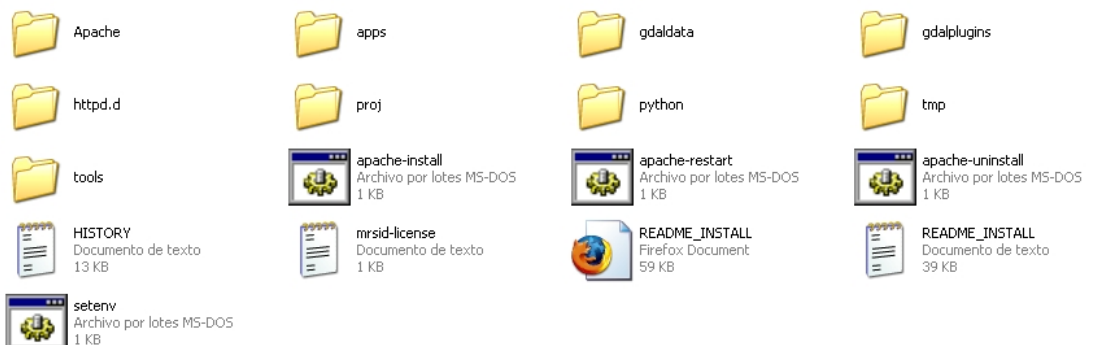

Para comprobar que el servicio esta activo, abrimos cualquier navegador Web e invocamos la siguiente dirección:

http://localhost ó en su defecto http://ip\_del\_ordenador.

El resultado será:

Desarrollo de Servidores de Mapas con Software Libre

Geog. Diego J. Padrón

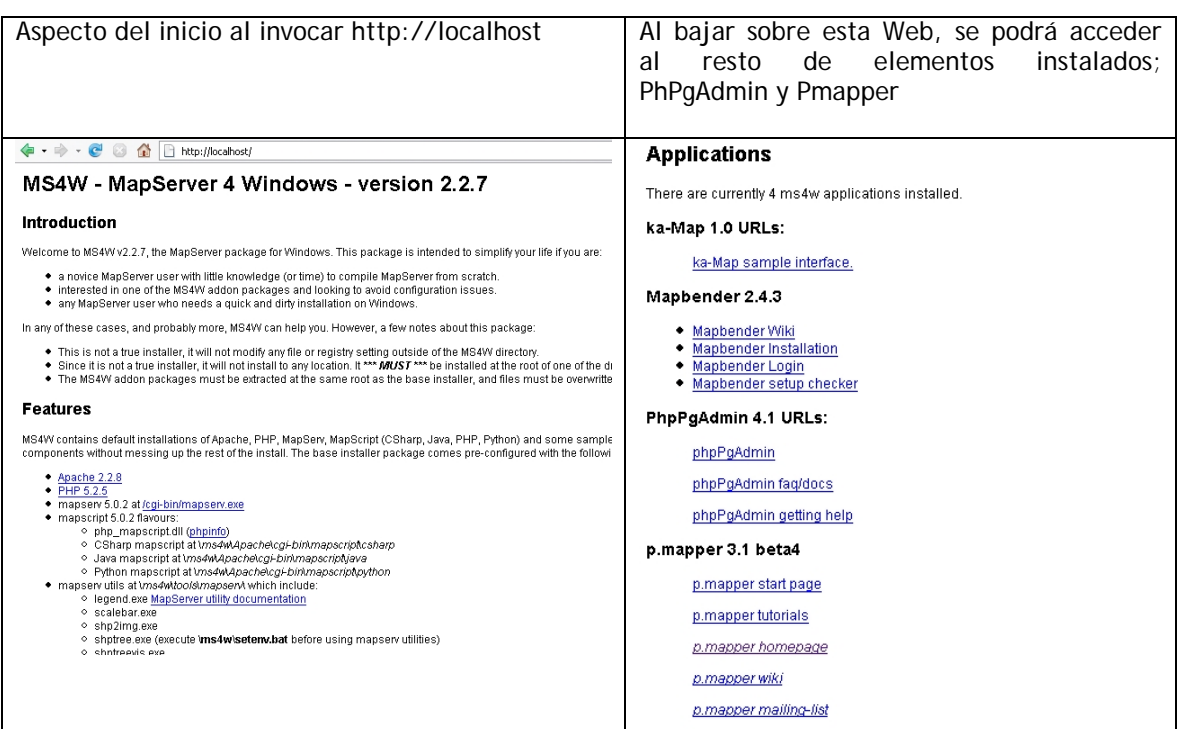

### **2.- Conociendo Mapserver**

#### **El MapServer puede ser utilizado básicamente de tres modos:**

#### **CGI**

Esta es la manera más simple de trabajarse con El MapServer y también el abordaje que será expuesta en los capítulos prácticos de este curso. Cuando se utiliza el MapServer en modo CGI, su archivo ejecutable debe ser colocado en directorio apropiado del servidor Web. Este ejecutable irá a recibir parámetros de inicialización de la aplicación Webmapping, procesar los requisitos solicitados y retornar al aplicativo cliente (navegador) el resultado esperado(imágenes del mapa, leyenda, barra de escala, mapa de referencia, o mismo códigos HTML).

#### **MapScript**

Históricamente el concepto del MapScript fue introducido en 2001 cuando la canadiense DM Solutions desarrollo la API del MapServer para el lenguaje de programación PHP, en una extensión llamada de PHP/MapScript. De manera sucinta, el MapScript es la disponibilidad de los recursos del MapServer para lenguajes de programación. De esa forma, se puede combinar los recursos del MapServer con recursos de su lenguaje de programación preferida, visando la creación de aplicaciones con un grado de personalización mayor, eventualmente no alcanzado con aplicaciones del MapServer en modo CGI. El MapServer MapScript está disponible para los siguientes lenguajes de programación: PHP, Pitón, Perl, Ruby, TCL, Java, C#

**Nota**: este modo de funcionamiento no será expuesto en este curso.

#### **WebServices**

El MapServer implementa algunas especificaciones del Open Geospatial Consortium - y más precisamente las especificaciones WMS, WFS y WCS - que permiten el desarrollo de aplicaciones que hacen el MapServer operar como un servicio de mapas veía Web. De esa forma, se puede utilizar el MapServer para ofrecer datos veía Web que serán visitados vía aplicaciones desktop como ArcView, ArcExplorer, ArcGIS, Quantum GIS, JUMP, uDig o aún por aplicaciones Web.

**Nota**: este modo de funcionamiento no será expuesto en este curso.

#### **Estructura general de una aplicación MapServer**

#### **1. Mapas**

Ante todo, es preciso que haya en mano los mapas que se desea publicar con una aplicación MapServer. Los mapas son finalmente, los datos de entrada de su aplicación y deben estar en un formato que pueda ser leído por el MapServer.

#### **2. MapFile**

El MapFile es un archivo de extensión .map, en formato texto puro, que hace todas las definiciones y configuraciones iniciales necesarias para ejecución de una aplicación MapServer. Este archivo es leído por el MapServer en cada interacción del usuario con la aplicación y define diversas características de la aplicación como: que mapas serán disponibles? como estos mapas serán presentados? con que color? con que símbolo? hasta que escala el usuario podrá aproximarse? O sea, el MapFile define como los MAPAS ( datos) serán presentados al usuario.

#### **3. Formulario de inicialización**

En aplicaciones MapServer en modo CGI, es necesario la presencia de un "formulario de inicialización" de la aplicación. Este formulario es una declaración en HTML que enviará al ejecutable del MapServer parámetros básicos para la inicialización de la aplicación, tales como el camino del MapFile y dirección(URL) del MapServer CGI.

#### **4. Archivos Template**

Los archivos Template definen la interfaz o design de la aplicación. O sea, definen como los componentes generados por el MapServer ( mapa, leyenda, barra de escala, etc...) serán presentados para el usuario y de que forma el usuario podrá interaccionar con la aplicación.

#### **El archivo MapFile (El corazón de Mapserver)**

El MapFile es el corazón de MapServer, aquí se declaran las relaciones entre objetos, también señala a MapServer donde se localizan los datos y define como deben ser dibujadas las cosas.

El archivo .map consta de varias secciones. Cada sección se inicia con el nombre de la sección y termina con la palabra END. El contenido de las secciones consiste en la definición de determinados parámetros del tipo atributo - valor.

Desarrollo de Servidores de Mapas con Software Libre

Para realizar comentarios debe introducirse delante de la línea el símbolo # .El orden de los parámetros no es sensitivo. Los colores son manejados mediante los tres canales R G B (rojo – verde – azul) La sección principal es el objeto .map, la cual anida a otras secciones, como se observa en la siguiente figura.

## **Estructura del archivo .map**

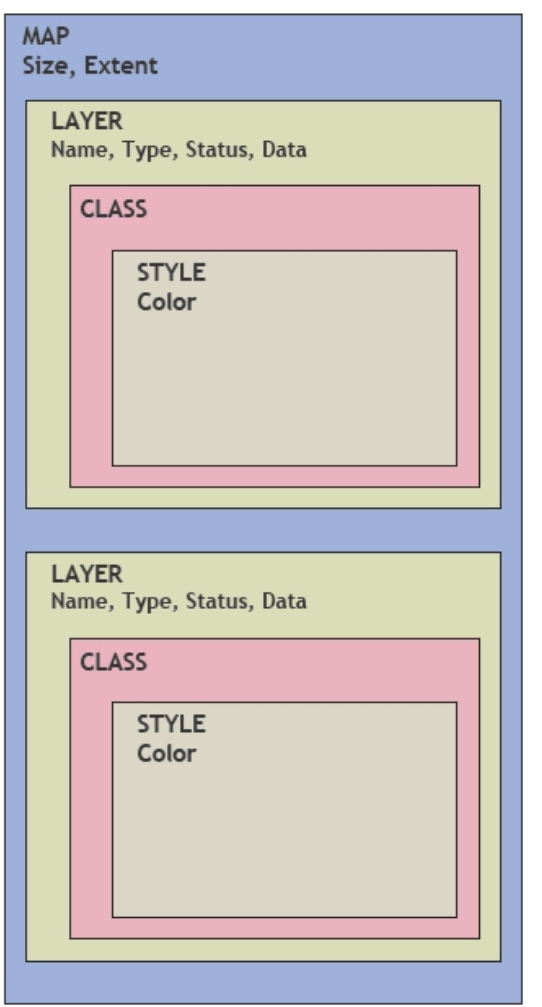

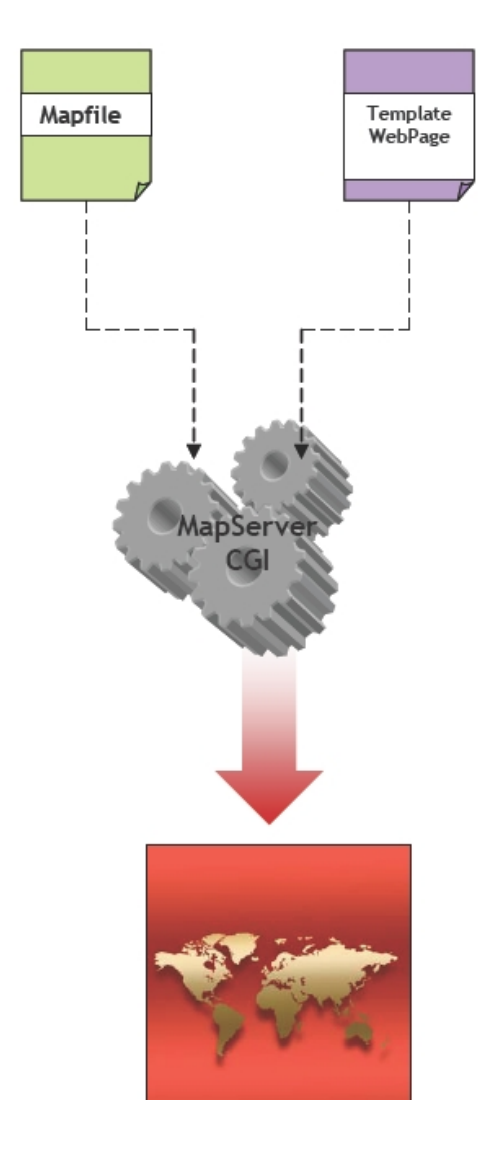

#### **1.- Objeto Map**

**NAME** Nombre del archivo .map

**STATUS** on/off

Establece si el mapa está activo o no. Puede existir interés solo en generar la escala gráfica y leyenda y no el mapa.

**SIZE** Ancho y alto en píxeles de la imagen de salida

**EXTENT** [Xmin] [ymin] [xmax] [ymax]

Extensión espacial del mapa a crear, en el sistema de referencia especificado en la sección PROJECTION

**UNITS** [feet|ches|kilometers|meters|miles|dd]

Unidades de las coordenadas del mapa, usado para el cómputo de la escala gráfica y escala numérica. Debe estar definido en el sistema de referencia especificado en la sección PROJECTION

**SHAPEPATH** Nombre del directorio donde se almacenan los datos geográficos

**IMAGECOLOR** [R] [G] [B]

Color con el que se inicializará el mapa.

**FONTSET** Nombre completo del archivo y directorio que contiene el conjunto de fuentes disponibles para usar.

**IMAGETYPE** [gif|png|jpeg|wbmp|gtiff|swf|userdefined]

Formato de salida

#### **2. Objeto PROJECTION**

Para definir la proyección de los mapas que el servidor de mapas generará, es necesario especificar dos objetos PROJECTION: uno en el objeto MAP para la generación de la imagen de salida y otro para cada capa, en el objeto LAYER. Cada capa puede tener un sistema de referencia diferente y el servidor de mapas se encargará de reproyectarla al sistema especificado para la imagen de salida. MapServer utiliza la librería PROJ4 "Geographic Projection Library" para tal fin. (http://www.remotesensing.org/proj/ ) El sistema de referencia y proyección pueden ser definidas de dos maneras. Una es especificando los parámetros de la proyección y otra utilizando la codificación del European Petroleum Survey Group (EPSGP): Ejemplo de definición de UTM zona 15, NAD83:

PROJECTION "proj=utm" "ellps=GRS80" "zone=15" "north" "no\_defs" **FND** 

Para definir coordenadas Geográficas: PROJECTION

"proj=latlong"

END

Utilizando la codificación del European Petroleum Survey Group (EPSGP):

PROJECTION

"init=epsg:23030"

```
FND
```
# **3.- Objeto WEB**

Define como operará la interfase Web. Comienza con la palabra WEB y termina con END. Anida el objeto METADATA.

**HEADER** Nombre del archivo Plantilla para ser usado como encabezado de la plantilla de respuesta a consultas. (modo query)

**TEMPLATE** Nombre del archivo plantilla a utilizar en la que se representarán los resultados de peticiones. Página web visible por el usuario.

**FOOTER** Nombre del archivo Plantilla para ser usado como cierre de la plantilla de respuesta a consultas. (modo query)

**MINSCALE** .Escala mínima para la cual la interfase es válida. Cuando un usuario peticiona un mapa a escala más pequeña, MapServer retorna el mapa a esta escala.

**MAXSCALE** Escala máxima para la cual la interfase es válida. Cuando un usuario peticiona un mapa a escala más grande, MapServer retorna el mapa a esta escala

**IMAGEPATH** Nombre del directorio donde se almacenarán los archivos e imágenes temporales. Debe terminar con "/ ".

**IMAGEURL** URL del IMAGEPATH. Es el URL que seguirá el web browser para buscar la imagen temporal.

**EMPTY** URL para mostrar a los usuarios cuando ante una consulta vacía o un fallo.

# **4.- Objeto METADATA**

Deberá ser incluido tanto en el objeto MAP, como en cada LAYER. En el primer caso contendrá metadatos en general del servicio, y en el segundo caso, metadatos específicos para cada capa de información. Luego el servidor WMS/WFS se basará en estos metadatos para confeccionar el archivo de capacidades.

# **5.- Objeto LAYER**

Para cada capa de información que contendrá el servicio, deberá definirse un objeto LAYER

**NAME** [string ]

Nombre corto para la capa. Este nombre es el vinculo entre el archivo map y la interfase web, deben ser idénticos.

**GROUP** [name]

Nombre de un grupo o conjunto de capas.

**TYPE** [point|line|polygon|circle|annotation|raster|query ]

Especifica como los datos podrían ser dibujados. Debe coincidir con el tipo de archivo shapefile. Por ejemplo, un archivo shapefile de polígonos, podrá ser dibujado como una capa de puntos, pero una shapefile de puntos no podrá ser dibujado como polígono.

#### **STATUS** [on|off|default ]

Configura el estado actual de la capa.

- **DATA** [filename]|[sde parameters ]|[postgis table/column ]|[oracle table/column ] Nombre completo del archivo de datos espaciales a ser procesado. Si se trata de archivos shapefile, no es necesario incluir la extensión.
- **DUMP** [true|false ]

Permite que MapServer genere la descarga en formato GML. Por defecto es false.

**CONNECTION** [string]

Cadena de conexión a bases de datos para acceder a datos remotos. Puede ser una conexión SDE, PostGIS u Oracle.

**CONNECTIONTYPE** [local|sde|ogr|postgis|oraclespatial|wms ]

Tipo de conexión. Por defecto es local. Este parámetro debe incorporarse en el caso que se desee incluirse una capa remota.

**CLASS** Señal de comienzo del objeto CLASS

**CLASSITEM** [atributte]

Nombre del item en tabla de atributos a usar como filtro para aplicar el objeto

CLASS

**LABELITEM** [atributte]

Nombre del item en tabla de atributos a usar como anotación

**HEADER** Nombre del archivo Plantilla para ser usado como encabezado de la plantilla de respuesta a consultas. (modo query)

**TEMPLATE** Nombre del archivo plantilla a utilizar en la que se representarán los resultados de peticiones. Página web visible por le usuario.

**FOOTER** Nombre del archivo Plantilla para ser usado como cierre de la plantilla de respuesta a consultas. (modo query)

**METADATA** Inicio del objeto METADATA

**MINSCALE** Escala mínima para la cual la interfase es válida. Cuando un usuario peticiona un mapa a escala más pequeña, MapServer retorna el mapa a esta escala.

**MAXSCALE** Escala máxima para la cual la interfase es válida. Cuando un usuario peticiona un mapa a escala más grande, MapServer retorna el mapa a esta escala

**PROJECTION** Comienzo del Objeto PROJECTION de la capa de información **TRANSPARENCY** [integer ]

Establece un nivel de transparencia para la capa. El valor es un porcentaje de 0 a 100 donde 100 es opaco y 0 es totalmente transparente.

**TOLERANCE** [integer ]

Sensibilidad para las consultas basadas en puntos.

**TILEINDEX** Archivo Shapefile que contiene los rectángulos envolventes de cada una de

las piezas que forman el mosaico.

# **6.- Objeto CLASS**

Define clases temáticas para las capas. Cada capa debe tener al menos una clase. A través del uso de expresiones puede darse distintos estilos a distintos atributos de una capa.

#### **BACKGROUNDCOLOR** [R] [G] [B]

Color para usar por los símbolos no transparentes

**COLOR** [R] [G] [B]

Color a usar para dibujar las entidades

#### **EXPRESION** [string ]

Soporta expresiones de comparación, expresiones regulares y expresiones lógicas simples, para definir las clases. Si no se define ninguna expresión, se considerará todas las entidades dentro de la misma clase.

**LABEL** Señal de comienzo del objeto LABEL

#### **OUTLINECOLOR** [R] [G] [B]

Color a usar para la línea externa de polígonos. No es soportado por líneas. **NAME** [string ]

Nombre a ser utilizado en la generación de leyenda para esta clase. Si no se incluye ningún nombre, no aparecerá esta clase en la leyenda.

# **7.- Objeto LABEL**

Es usado para definir una etiqueta, con la cual es posible colocar la toponimia u otro tipo de anotación en el mapa, a partir de datos alfanuméricos.

#### **ANGLE** [Double]

Ángulo en grados, para dibujar la etiqueta o AUTO para que el software coloque la etiqueta alineada a la línea (aplicable solo a capas lineales). **BACKGROUNDCOLOR** [R] [G] [B] Color con el que se dibujará el rectángulo de fondo. Por defecto no se coloca rectángulo **BACKGROUNDSHADOWCOLOR** [R] [G] [B] Color de la sombra del rectángulo. Por defecto no se coloca. **BACKGROUNDSHADOWSIZE** [x] [y] Cuan lejos del rectángulo se dibujará la sombra **COLOR** [R] [G] [B] Color del texto. **FONT** [name] Nombre del tipo de letra como fue definido en FONTSET. **FORCE** [true|false] Evita que las etiquetas se superpongan. **MAXSIZE** [integer] Tamaño máximo de la fuente. **MINSIZE** [integer] Tamaño mínimo de la fuente. **MINDISTANCE** [integer] Mínima distancia entre etiquetas. **OFFSET** [x] [y] Separación de la etiqueta del punto etiquetado. **OUTLINECOLOR** [R] [G] [B] Color de la línea exterior de un píxel del texto. **PARTIAL** [true|false] Pueden las etiquetas continuar fuera del mapa?. **POSITION** [ul|uc|ur|cl|cc|cr|ll|lc|lr|auto] Posición que ocupará la etiqueta respecto del punto etiquetado. ul – superior izquierda uc – superior centro ur - superior derecha cc - centro cr - centro derecha cl - centro derecha ll – inferior izquierda lc – inferior centro lr - inferior derecha **SHADOWCOLOR** [R] [G] [B] Color de la sombra. **SHADOWSIZE** [x] [y] Separación de la sombra en píxeles. **SIZE** [integer]| [tyny|small|medium|large|giant] Tamaño del texto. **TYPE** [bitmap|truetype ] Tipo de la fuente a usar. **8. Objeto LEGEND**  Para que el CGI de MapServer pueda generar la simbología automáticamente es necesario incluir dentro del archivo .map la sección LEGEND. MapServer genera la leyenda o simbología de las capas visualizadas a partir de las clases definidas (CLASS) en cada capa de información. Es una imagen, cuyo formato depende del formato definido para la creación del mapa. La sección comienza con la palabra LEGEND y finaliza con END.

**STATUS** [on|off|embed]

on – la leyenda será generada

off – la leyenda no será generada

embed – la leyenda se generará embebida en el mapa generado.

**IMAGECOLOR** [R] [G] [B]

Color con el que se inicializará la leyenda.

**POSITION** [ul|uc|ur|ll|lc|lr]

Posición que ocupará la leyenda embebida. Por defecto es lr

ul – superior izquierda

uc – superior centro

ur - superior derecha

ll – inferior izquierda

lc – inferior centro

lr - inferior derecha

### **KEYSIZE** [x] [y]

Tamaño en píxeles de cada símbolo a crear. El valor por defecto es 20 por 10 píxeles.

**KEYSPACING** [x] [y]

Espacio en píxeles, de separación entre cada símbolo ([y]) y entre símbolos y etiqueta ([x]).

**LABEL** Señal de comienzo de la sección LABEL en la que se definirá las

características de representación de las etiquetas. (Color, fuente, tamaño, etc.)

**OUTLINECOLOR** [R] [G] [B]

Color de la línea exterior de los rectángulos que contendrán los símbolos.

# **TRANSPARENT** [on|off]

Permite que el fondo de la leyenda sea transparente.

Para que el usuario pueda visualizar la leyenda generada por el CGI de MapServer, debe incluirse dentro de la plantilla .html una llamada a dicha leyenda de la siguiente forma:

**<IMG SRC="[legend]"** BORDER="0" ALT="Legenda">

No debe especificarse el ancho y alto de la imagen, porque dichos valores no son conocidos a priori.

MapServer se encargará de reemplazar automáticamente el parámetro **[legend]** por la leyenda (imagen) generada en cada petición realizada al servidor.

# **9. Objeto SCALEBAR**

Esta sección define como se construirá la escala gráfica. Comienza con la palabra SCALEBAR y termina con END.

**STYLE** [integrer]

Puede elegirse entre dos estilos ( o y 1) de escala gráfica.

**STATUS** [on|off|embed]

on – la escala gráfica será generada

off – la escala gráfica no será generada

embed – la escala gráfica se generará embebida en el mapa generado.

El valor por defecto es off

**SIZE** [x] [y]

Tamaño en píxeles de la escala gráfica. El etiquetado (labeling) no esta considerado dentro de estos valores.

**COLOR** [R] [G] [B]

Color en que se dibujará la escala gráfica.

**UNITS** [feet|inches|kilometers|meters|miles]

Unidades de la escala gráfica. Grados decimales (dd) no es una unidad válida. El valor por defecto es miles.

**INTERVALS** [integrer]

Número de intervalos en que se dividirá la escala gráfica. Por defecto es 4. **TRANSPARENT** [on|off]

Permite que el fondo de la escala gráfica sea transparente. Por defecto es off **POSITION** [ul|uc|ur|ll|lc|lr]

Posición que ocupará la escala gráfica embebida. Por defecto es lr

ul – superior izquierda

uc – superior centro

ur - superior derecha

ll – inferior izquierda

- lc inferior centro
- lr inferior derecha

# **BACKGROUNDCOLOR** [R] [G] [B]

Color usado para el fondo de la escala gráfica, no para el fondo de la imagen. **IMAGECOLOR** [R] [G] [B]

Color con el que se inicializará la escala gráfica.

# **OUTLINECOLOR** [R] [G] [B]

Color de la línea exterior de cada intervalo. Para que los intervalos no presenten línea exterior debe colocarse –1 –1 –1 .

**LABEL** Señal de comienzo de la sección LABEL en la que se definirá las características de representación de las etiquetas. (color, tamaño, etc). No soporta el cambio de tipo de fuente. (font)

# **Template**

Ante cada petición del cliente web que reciba el servidor de mapas, el CGI generará una imagen conteniendo la escala gráfica. Cuando el usuario navega el mapa y realiza peticiones de ampliación (zoom in) o de reducción (zoom out), MapServer conjuntamente con la generación y envío del nuevo mapa, produce y envía la escala gráfica acorde a la escala actual. Su inclusión en la plantilla.html, se realiza de forma similar al caso de la leyenda:

<IMG SRC=**"[scalebar]"** BORDER="0" ALT="Escala Gráfica en km"> Luego MapServer reemplaza *[scalebar]* por la imagen generada.

# **10. Objeto REFERENCE**

Define como será creado el mapa de referencia. Este es un mapa que comprende la extensión total de la zona que incluirá el servicio de WMS, sobre él se representará una marca en la zona que se visualiza actualmente, actualizándose interactivamente. También es posible realizar un click en un determinado sector del mapa de referencia y MapServer generará el mapa de dicha zona.

En las consultas puede generase un mapa de referencia, resaltándose en el mismo el punto (x,y), la zona geográfica o la entidad consultada. Comienza con la palabra REFERENCE y finaliza con END.

# **IMAGE** [filename]

Nombre completo del archivo de la imagen que será usada para generar el mapa de referencia. Debe ser una imagen de formato gif.

# **EXTENT** [Xmin] [ymin] [xmax] [ymax]

Extensión espacial de la imagen de referencia, en el sistema de referencia definido en la sección PROJECTION

# **SIZE** [x] [y]

Tamaño en píxeles de la imagen de referencia.

**STATUS** [on|off]

on – el mapa de referencia será generado

- off el mapa de referencia no será generado
- El valor por defecto es off

## **MARKER** [integer|string]

Definición de un símbolo a utilizar cuando el recuadro sea demasiado pequeño (de acuerdo a los valores asignados a MINBOXSIZE y MINBOXSIZE)

# **MARKERSIZE** [integer]

Define el tamaño del símbolo a utilizar en reemplazo del recuadro.

**MINBOXSIZE** [integer]

Si el recuadro es más pequeño que MINBOXSIZE se lo reemplazará por el símbolo definido en MARKER .

**MAXBOXSIZE** [integer]

Si el recuadro es más grande que MAXBOXSIZE no se dibujará ninguna marca. **COLOR** [R] [G] [B]

Color en que se dibujará el recuadro de referencia. Para que dicho rectángulo o marca no se encuentre relleno deberá colocarse –1 –1 –1. El valor por defecto es 255 0 0 (red).

# **OUTLINECOLOR** [R] [G] [B]

Color de la línea exterior del recuadro de referencia. Para no incluir línea exterior debe colocarse –1 –1 –1.

La inclusión en el archivo planilla.html es de la siguiente forma:

<IMG SRC=**"[ref]"** BORDER="0" ALT="Mapa de Referencia">

Luego MapServer actualizará el mapa de referencia ante cada interacción que realice el usuario.

#### **Ejemplo de un archivo .map (caso pmapper\_demo.map)**

```
# 
# Start of map file 
# 
MAP 
EXTENT 1988372 1400000 6411627 5400000 
UNITS meters 
#EXTENT -15 30 40 70 
#UNITS dd 
SIZE 600 500 
SHAPEPATH "../../demodata" 
SYMBOLSET "../../etc/symbols.sym" 
FONTSET "../../etc/fonts.txt" 
RESOLUTION 96 
IMAGETYPE png 
INTERLACE OFF 
CONFIG "PROJ_LIB" "/ms4w/proj/nad/" 
PROJECTION 
   # ETRS-LAEA 
   #"init=epsg:3035" 
   "proj=laea" 
   "lat_0=52.000000" 
   "lon_0=10.000000" 
   "x_0=4321000" 
   "y_0=3210000" 
   "ellps=GRS80" 
   "units=m" 
   "no_defs" 
END 
DEBUG on 
OUTPUTFORMAT 
   NAME png 
   DRIVER "GD/PNG" 
   MIMETYPE "image/png" 
   IMAGEMODE RGB 
   FORMATOPTION INTERLACE=OFF 
   TRANSPARENT OFF 
END 
OUTPUTFORMAT 
   NAME png8 
   DRIVER "GD/PNG" 
   MIMETYPE "image/png" 
   IMAGEMODE PC256 
   FORMATOPTION INTERLACE=OFF 
   TRANSPARENT OFF 
END 
OUTPUTFORMAT 
   NAME GTiff 
   DRIVER "GDAL/GTiff" 
   MIMETYPE "image/tiff" 
   IMAGEMODE RGB 
   #FORMATOPTION "TFW=YES" 
   #FORMATOPTION "COMPRESS=PACKBITS" 
END 
OUTPUTFORMAT 
   NAME imagemap 
   MIMETYPE "text/html" 
   FORMATOPTION SKIPENDTAG=OFF 
   DRIVER imagemap
```
END # # Start of web interface definition # WEB TEMPLATE "map.html" IMAGEPATH "/ms4w/tmp/ms\_tmp/" IMAGEURL "/ms\_tmp/" METADATA #"MAPFILE\_ENCODING" "ISO-8859-1" END # Metadata END # Web # # Start of Reference map definition # REFERENCE EXTENT 1496247 1332616 7055632 5502154 #2200000 1400000 8000000 5400000 IMAGE "../../images/reference.png" SIZE 199 149 COLOR  $-1$   $-1$   $-1$  OUTLINECOLOR 255 0 0 END # Reference # # Start of ScaleBar definition # SCALEBAR STATUS embed TRANSPARENT off INTERVALS 4 SIZE 200 3 UNITS kilometers COLOR 250 250 250 OUTLINECOLOR 0 0 0 BACKGROUNDCOLOR 100 100 100 STYLE 0 POSTLABELCACHE true LABEL COLOR 0 0 90 #OUTLINECOLOR 200 200 200 SIZE small END # Label END # Reference # SYMBOLS USED IN PMAPPER # - 'circle' always necessary (used e.g. for highlight) # - 'square' used in currecnt map file # Symbols can also be defined via tag SYMBOLSET (see above) Symbol Name 'circle' Type ELLIPSE Filled TRUE Points 1 1 END END Symbol Name 'square' Type VECTOR Filled TRUE Points 0 1 0 0 1 0 1 1

Geog. Diego J. Padrón

```
 0 1 
   END 
END 
#================== START OF LAYER SECTION =====================# 
LAYER 
   NAME "jpl_wms_global_mosaic" 
   TYPE RASTER 
   STATUS OFF 
   CONNECTION "http://wms.jpl.nasa.gov/wms.cgi?" 
   CONNECTIONTYPE WMS 
   PROJECTION 
     "init=epsg:4326" 
   END 
  METADATA<br>"DESCRIPTION"
     "DESCRIPTION" "JPL Global Mosaic (WMS)" 
                             "global mosaic base"
     "wms_style" "visual" 
    "wms_server_version" "1.1.1"<br>"wms_format" "image/jpeg"
    "wms_format"
   END 
END 
# 
# LAYER DGM 
# 
LAYER 
   NAME "dem" 
   TYPE Raster 
   #STATUS ON 
   DATA 'europa_dem.jpg' 
   MINSCALE 3000000 
   PROJECTION 
     "init=epsg:4326" 
   END 
  METADATA<br>"DESCRIPTION"
                      "NGDC Shaded relief"
     "LEGENDICON" "images/legend/dem.png" 
   END 
END 
# 
# Start of Layer Countries.shp 
# 
LAYER 
   NAME "countries" 
   TYPE polygon 
   #STATUS ON 
   DATA "countries" 
   TRANSPARENCY 30 
   PROJECTION 
     "init=epsg:4326" 
   END 
   METADATA 
     "DESCRIPTION" "Countries" 
     "RESULT_FIELDS" "NAME,AREA" 
     "RESULT_HEADERS" "Name,Area" 
   END # Metadata 
   CLASS 
     Name 'Countries' 
     COLOR 200 254 199 
     OUTLINECOLOR 0 0 0 
     TEMPLATE void
```
END # Class

```
END # Layer 
# 
# Start of Layer Cities.shp 
# 
LAYER 
   NAME "cities" 
   TYPE point 
   #STATUS ON 
   DATA "cities" 
   TOLERANCE 10 
   TOLERANCEUNITS pixels 
   LABELITEM "CITY_NAME" 
   LABELMAXSCALE 15000000 
   PROJECTION 
     "init=epsg:4326" 
   END 
   METADATA 
     "DESCRIPTION" "Cities" 
     "RESULT_FIELDS" "CITY_NAME,ADMIN_NAME,CNTRY_NAME,STATUS,POP_CLASS" 
     "RESULT_HEADERS" "Name,Administrative Entity,Country,Status,Inhabitants" 
     "RESULT_HYPERLINK" "CITY_NAME, CNTRY_NAME||@Wikipedia" 
     #"LAYER_ENCODING" "UTF-8" 
   END # Metadata 
  CT.D. 2C NAME "> 5'000'000" 
     EXPRESSION ([POP_RANK] = 1) 
     COLOR 255 0 0 
     SYMBOL 'square' 
     SIZE 9 
     LABEL 
       POSITION Auto 
       COLOR 0 0 150 
       BACKGROUNDCOLOR 255 255 128 
       BACKGROUNDSHADOWCOLOR 150 150 150 
       BACKGROUNDSHADOWSIZE 2 2 
       BUFFER 2 
        #TYPE truetype 
       #FONT verdana 
       #SIZE 8 
       #MAXSIZE 9 
       SIZE small 
     END #Label 
     TEMPLATE void 
   END # Class 
   CLASS 
     NAME "1'000'000 - 5'000'000" 
     EXPRESSION ([POP_RANK] = 2) 
     COLOR 255 0 0 
     SYMBOL 'square' 
     SIZE 7 
     LABEL 
       POSITION Auto 
       COLOR 0 0 150 
       BACKGROUNDCOLOR 255 255 128 
       BACKGROUNDSHADOWCOLOR 150 150 150 
       BACKGROUNDSHADOWSIZE 2 2 
       BUFFER 2 
        #TYPE truetype 
       #FONT verdana 
       #SIZE 8 
       #MAXSIZE 9 
       SIZE small
```
 END #Label TEMPLATE void END # Class CLASS NAME "500'000 - 1'000'000" EXPRESSION ([POP\_RANK] = 3) COLOR 255 0 0 SYMBOL 'circle' SIZE 6 TEMPLATE void END # Class CLASS NAME "< 500'000 Inhabitants" EXPRESSION ([POP\_RANK] = 4) COLOR 0 0 0 SYMBOL 'circle' SIZE 5 TEMPLATE void END # Class END # Layer # # Start of Layer Rivers.shp # LAYER NAME "rivers" TYPE line #STATUS ON DATA "rivers" TOLERANCE 3 TOLERANCEUNITS pixels PROJECTION "init=epsg:4326" END METADATA "DESCRIPTION" "Rivers" "RESULT\_FIELDS" "NAME,LENGTH" "RESULT\_HEADERS" "Name,Length" END # Metadata CLASS Name 'Rivers' COLOR 0 0 255 TEMPLATE void END # Class END # Layer

#### END #Map

#### **Crear el archivo .map**

**Para la creación del archivo .map** utilizaremos una aplicación SIG de escritorio denominada QUAMTUM GIS: Quantum GIS, es un Sistema de Información Geográfica(GIS) multiplataforma basado en una versión lígera de GRASS GIS, QGIS como también se le conoce, es GNU/GPL, sin costo alguno y es útil principalmente para crear mapas totalmente personalizados con datos que pueden ser almacenados en una base de datos, con multitud de plugins para aumentar su funcionalidad. http://www.qgis.org/

**Sobre la base de un archivo .map ya existente (pmapper\_demo.map)**  Ubicado en: C:\ms4w\apps\pmapper-3.1-beta4\config\default\ pmapper\_demo.map Iniciaremos la adaptación del mismo al contexto espacial que definamos. Para ello nos apoyaremos del QGIS que dispone de una extensión que permite exportar la estructura de capas definidas en una vista junto con todo el tratamiento cartográfico generado y exportarlo a un archivo .map

# **Instalación de Qgis:**

QGis requiere de Python (lenguaje de programación) para ejecutar algunas extensiones Descargar python: http://www.python.org/ (versión 2.5.1) + pywin32-210.win32-py2.5

Una vez instalado Python, instalamos QGis para ello ejecutamos el archivo: qgis\_setup0.8.1.exe que se encuentra en el Cd.

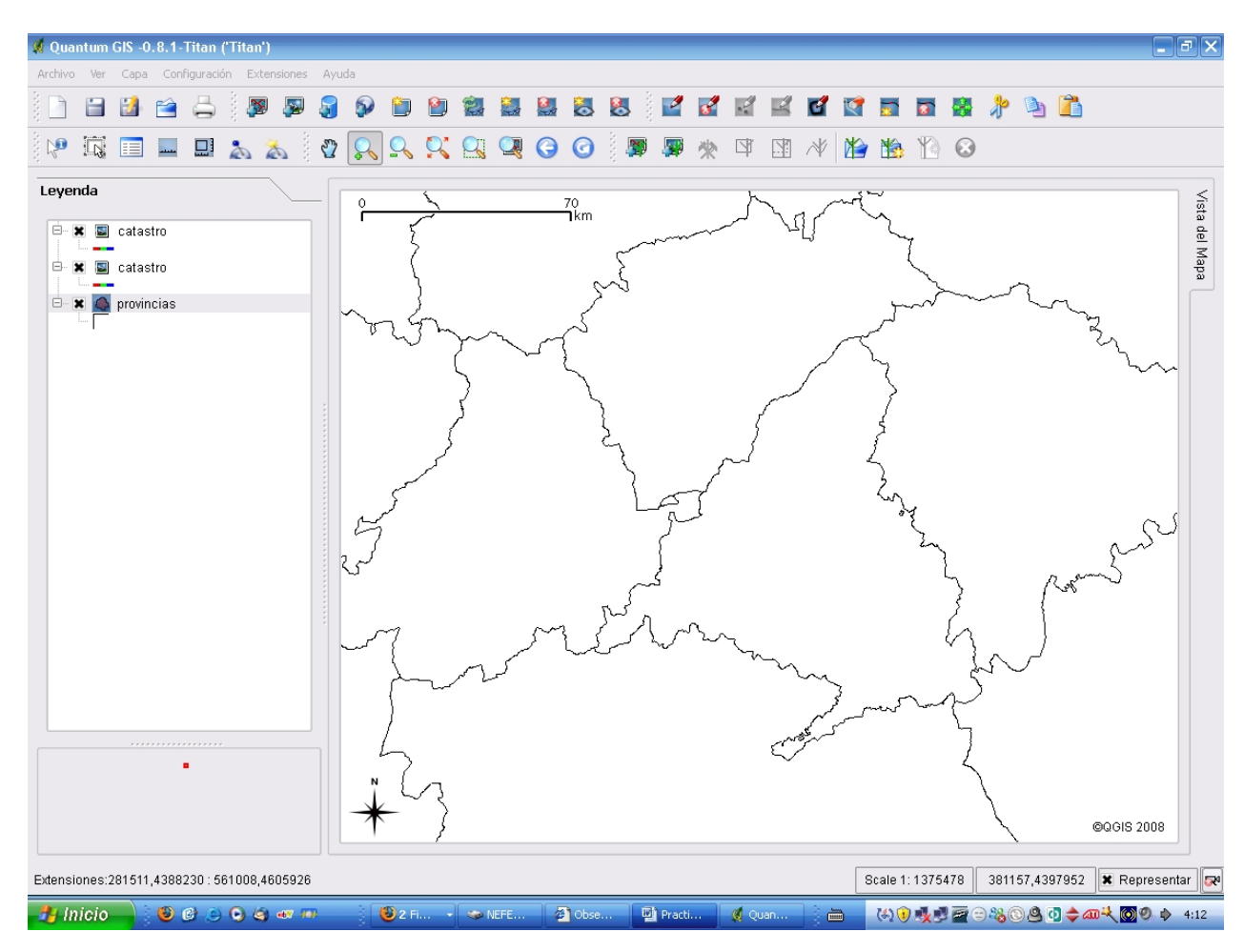

*Aspecto de la interfase de QGis* 

Procedemos a importar algunas capas en formato .shp (vectorial) ó Geotiff (Raster)

Adicionalmente Qgis dispone de una herramienta que permite desplegar información a través del protocolo WMS.

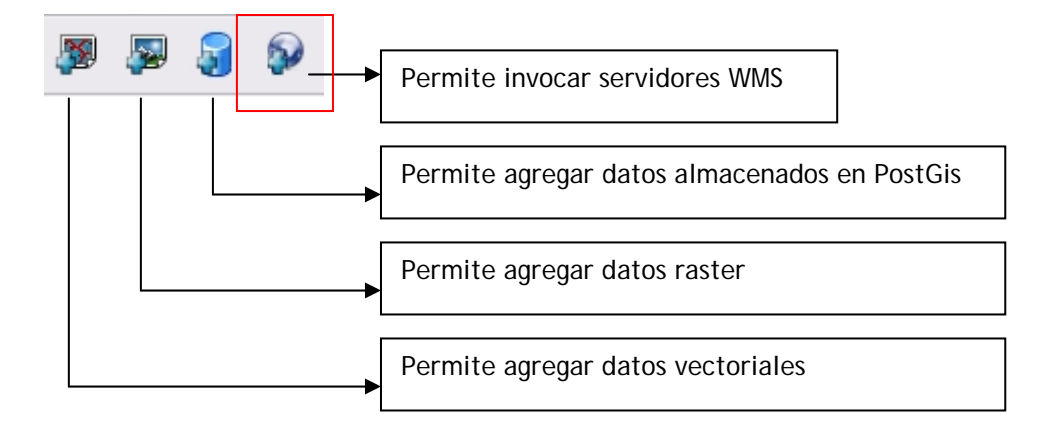

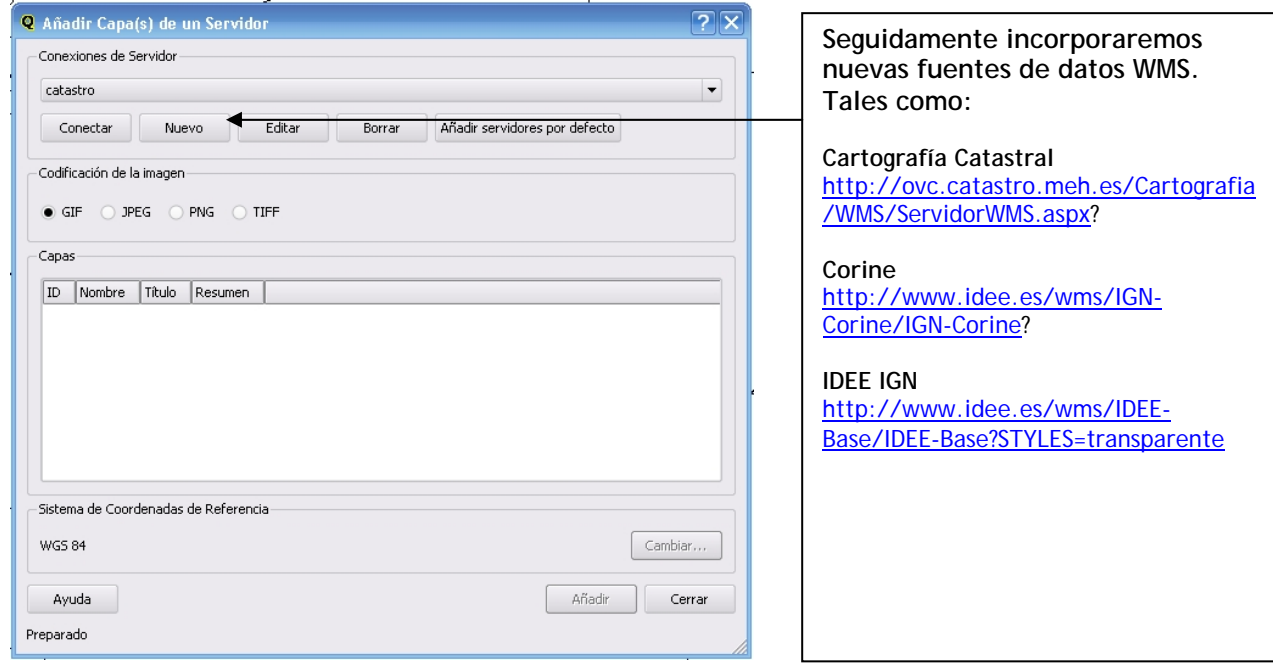

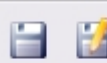

Procedemos a Guardar el proyecto en el directorio con el nombre

practicageneral:

C:\ms4w\apps\pmapper-3.1-beta4\config\default\

Seguidamente exportaremos el proyecto a formato .map

Ir al menú archivo y seleccionar la opción Exportar a mapa de Mapserver

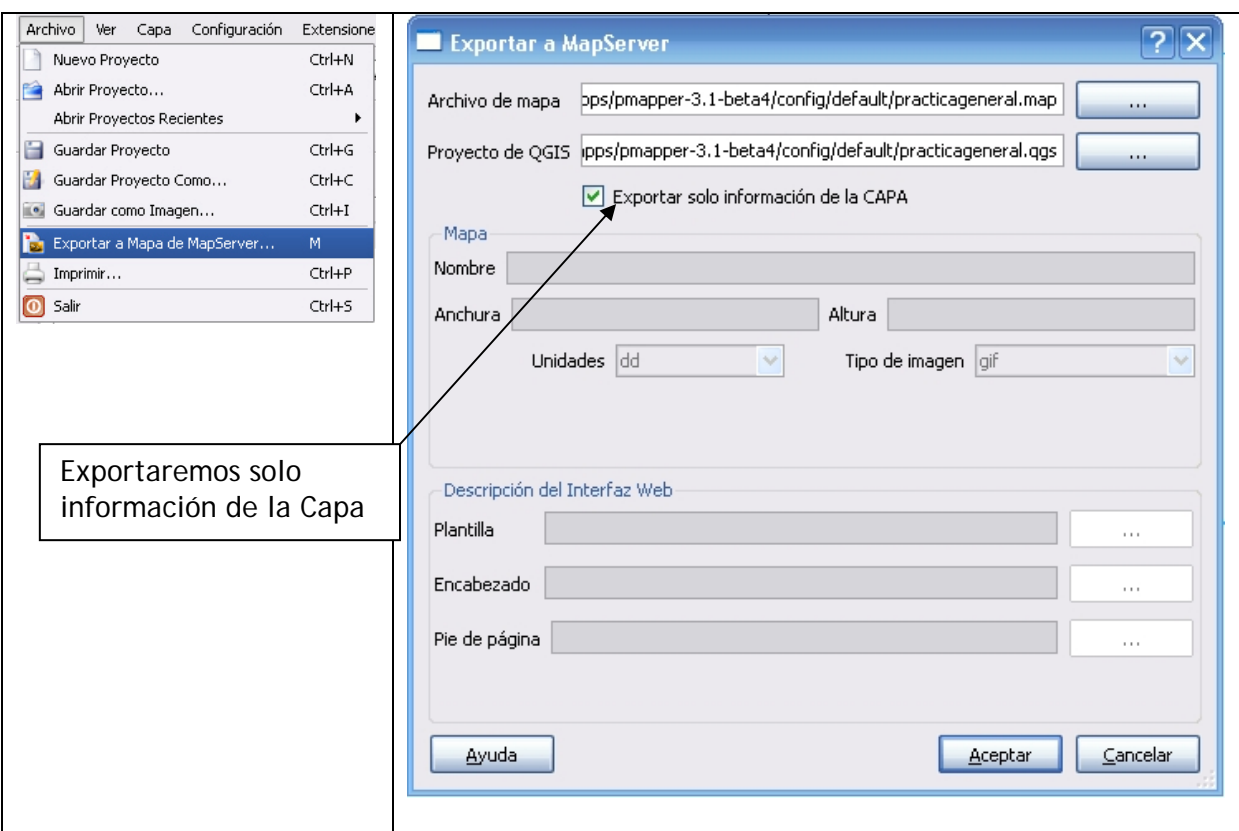

El resultado de la exportación será un archivo .map con los Objetos LAYERS de aquellas capas que fueron incorporadas a la vista en QGis. Algo similar a esto:

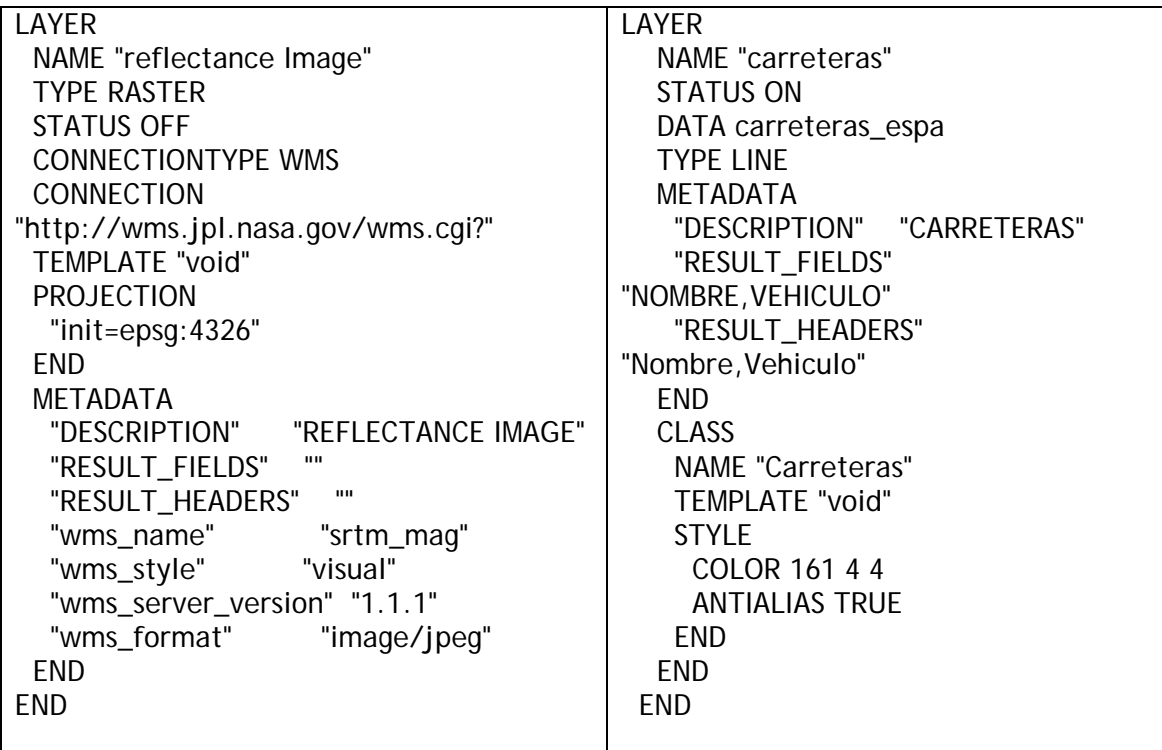

Los Objetos LAYERS lo utilizaremos para incorporarlas a un archivo .map ya generado Para ello abriremos el archivo

C:\ms4w\apps\pmapper-3.1-beta4\config\default\pmapper\_demo.map

Utilizamos el WordPad para su edición.

Sustituiremos los Objetos LAYERS que trae por defecto el pmapper\_demo.map por los generados desde Qgis.

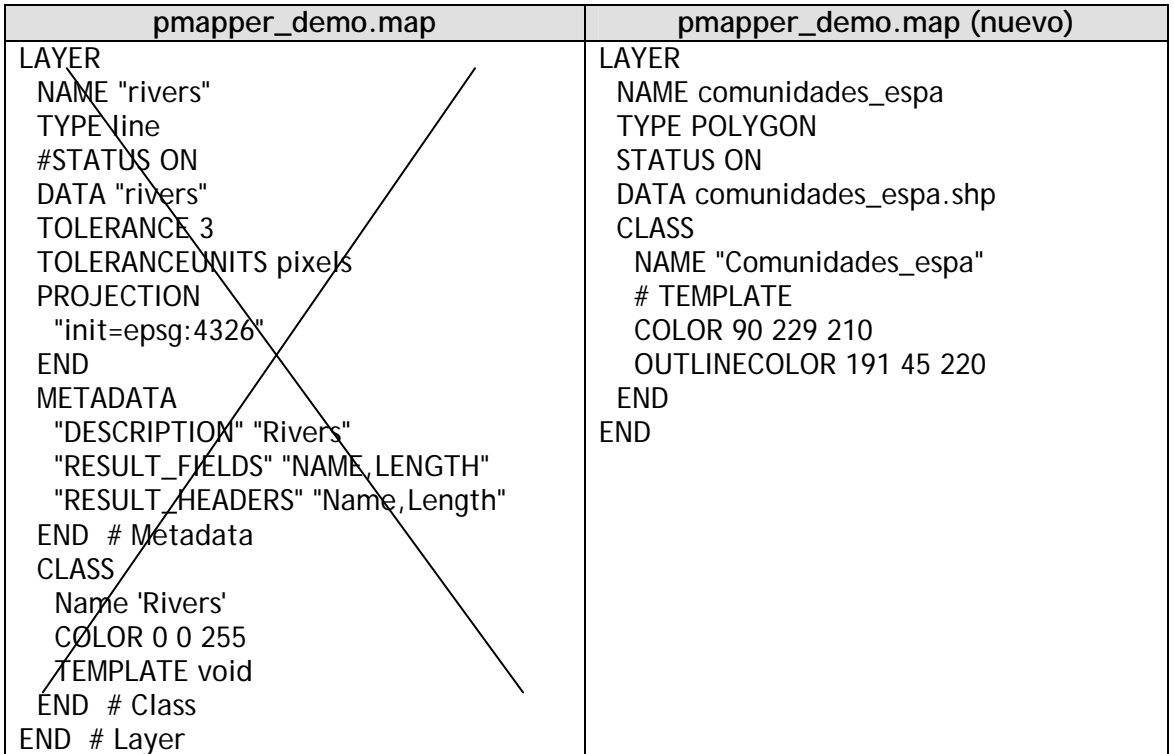

# **Personalización del cliente Pmapper**

Pmapper requiere la modificación de 3 archivos básicos, que permitirán adaptar la cartografía y leyenda en el cliente. Los archivos son:

• C:\ms4w\apps\pmapper-3.1-beta4\config\**config.ini** 

En este archivo se definen aspectos funcionales de la Interfase de usuario.

- C:\ms4w\apps\pmapper-3.1-beta4\config\default\**php\_config.php**  Se define las categorías de leyenda, se activan o no herramientas de navegación y adicionales como print, download, help.
- C:\ms4w\apps\pmapper-3.1-beta4\config\default\**search.xml**  Se definen los campos de la base de datos para realizar búsquedas

# **Respecto al Archivo Config.ini**

Atenderemos a los siguientes puntos del archivo:

Ubiquemos a lo largo del archivo config.ini el extracto:

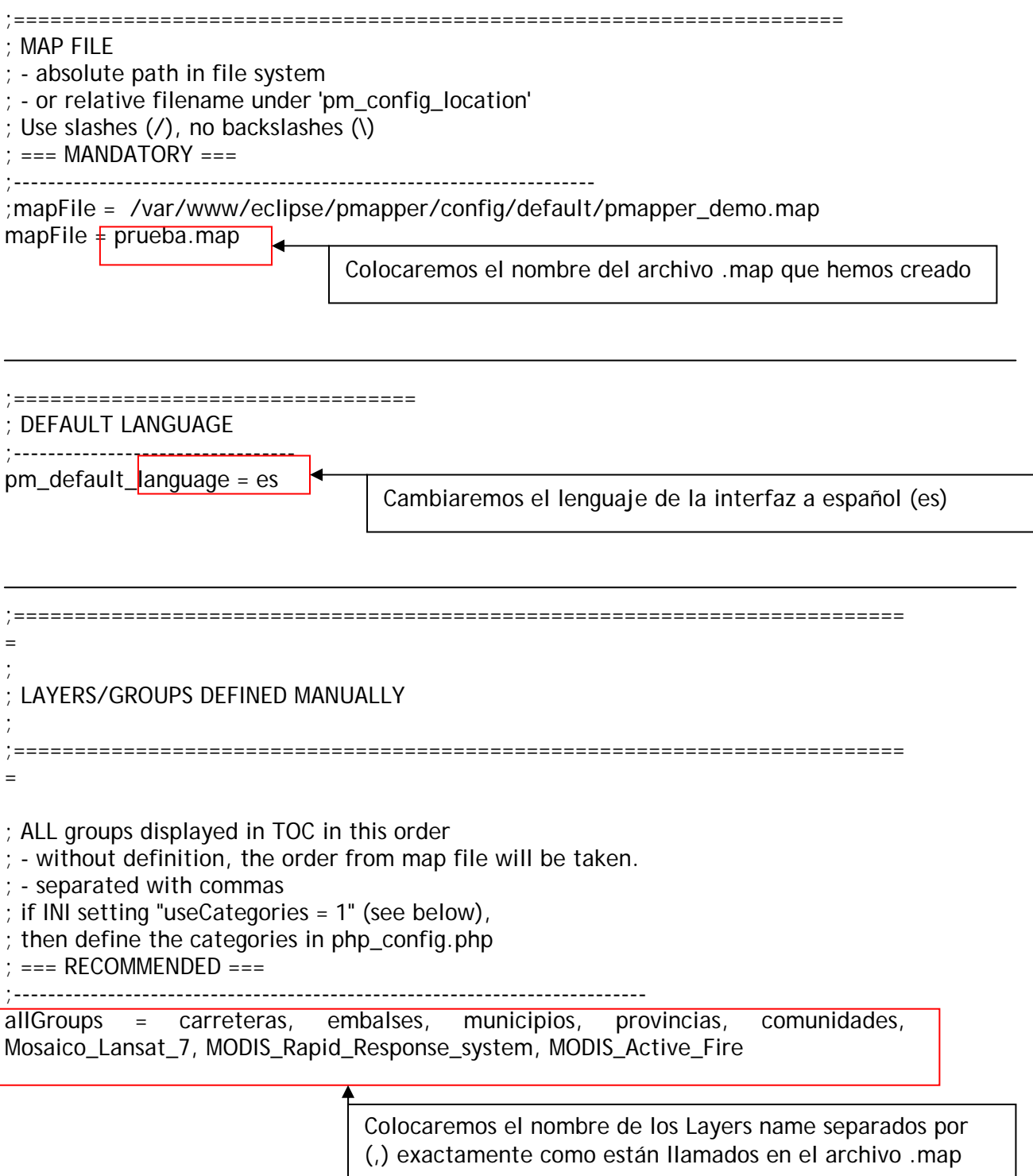

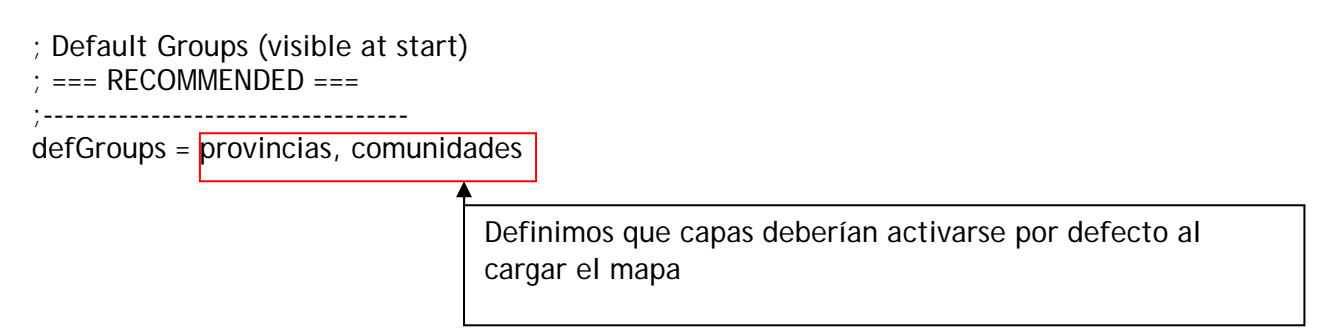

### **Respecto al archivo php\_config.php**

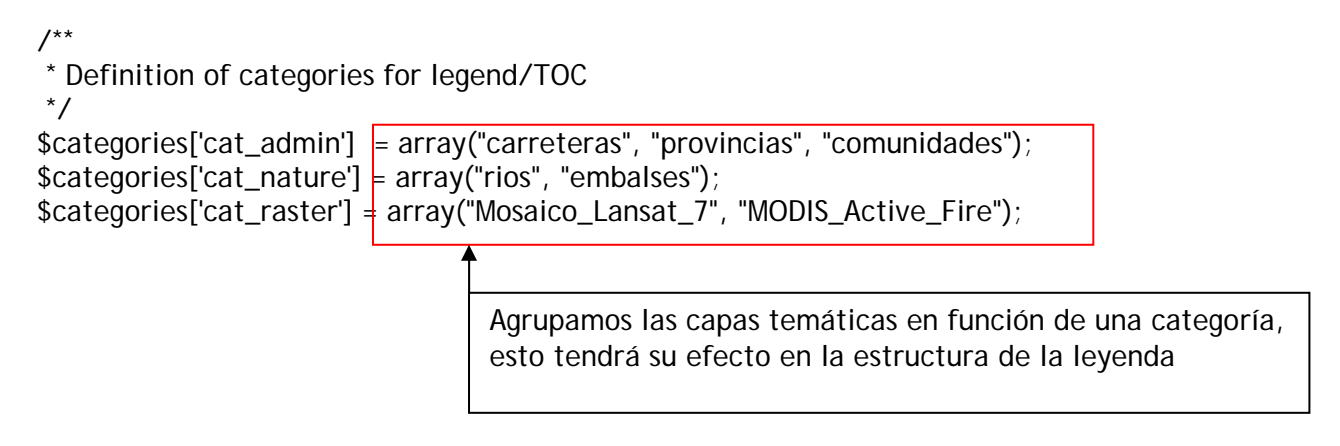

# **Respecto al archivo Search.xml**

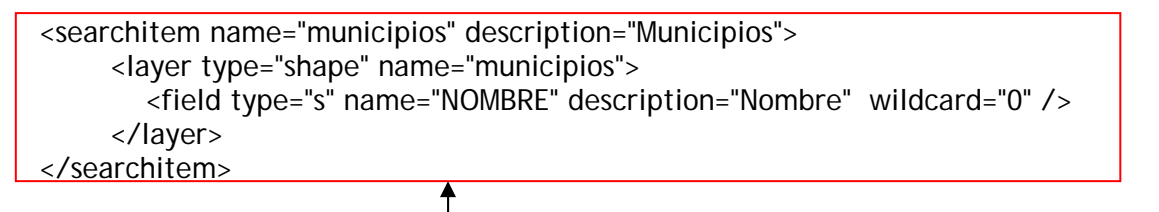

Searchitem name = "nombre de la capa (layername) description= "Nombre Real" Layer type= "tipo de dato" name= "nombre de la capa (layername) field type="s" name="campo sobre el que se desea realizar la búsqueda" description="Nombre real"

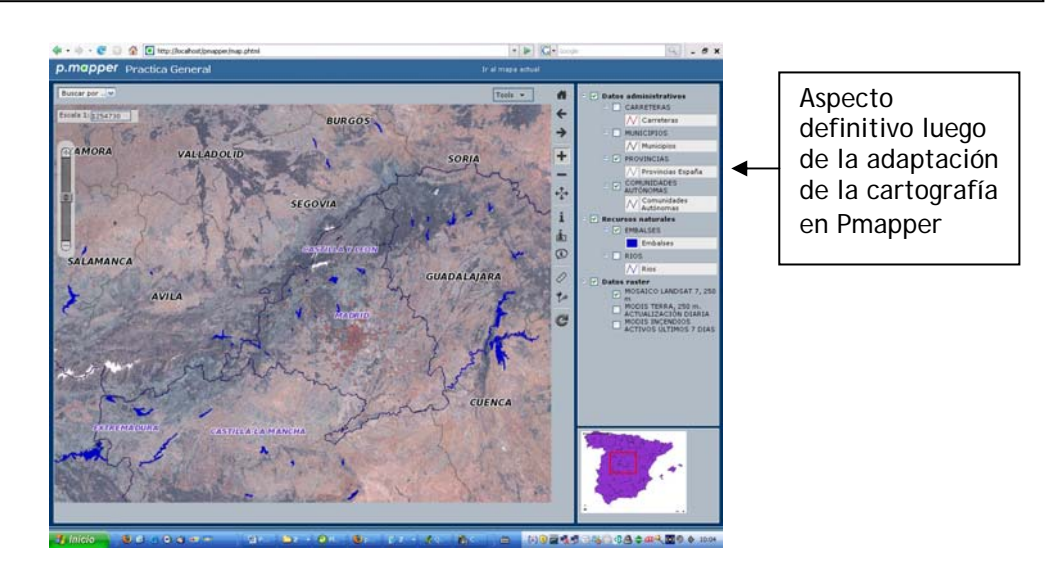